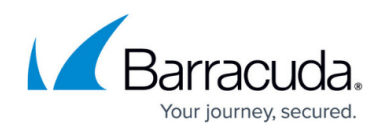

# **User Data Tags for AWS Auto Scaling**

<https://campus.barracuda.com/doc/96010412/>

### **User Data for Barracuda Web Application Firewall on AWS Auto Scaling**

This article describes the flags supported by the user data to launch an Auto Scaling group for the Barracuda WAF instances. The format of the user data is as below:

**Sample user data used for BYOL backup bootstrapped auto scaling launch**

### #!/bin/bash

/opt/aws/bwaf/aws\_autoscale.pl --command init-config --enableRestoreBackup - saveSystemDataOnTermination --dumpEC2Details --enableTurboMode --stack wafqaauto-onlinestack-07 --resource BWAFAutoScaleLaunchConfig --clustersecret secret123 --region us-west-2 - vpc vpc-ec0c458a --type m5.large --s3ClusterBucket <> --s3LicensingBucket <> --hostname C1-IN --timezone Asia/Kolkata --ntp test1.bc.com,test2.bc.com --s3LicensingFolder <> - s3BootstrappingBucket <> --s3BackupFolder <> --configBackup <>

**BYOL Licensing Options**: --licensebucket <> --subdirectory <> --defaultdomain <> - offlinelicensebucket <> --offlinelicensesubdir <> --healthcheck None Eula Options: --signature user name --organization barracuda --email [test@barracuda.com](mailto:test@barracuda.com) Proxy Server:--prx\_username <username> --prx\_password <Password> --prx\_server <IP> -prx\_port <Port> Stack Detail: --stack\_name wafqaauto-online-stack-07

#### **The following are the mandatory flags that must be used:**

**--command init-config**: This should have the value "init-config".

**--enableRestoreBackup**: This flag is for the Backup Bootstraping.

**--stack <name>**: Stack name.

**--resource** BWAFAutoScaleLaunchConfig :

**--region <region>**: Region where the stack is launched.

**--vpc vpc-ec0c88a**: VPC where the stack is launched.

**--type m5.large**: Instance type that is used by the instances.

**--s3ClusterBucket <S3Bucketname>**: S3 bucket name, which is created for managing the clustering.

**--s3BootstrappingBucket <S3BucketName>**: S3 Bucket name where the backup file exists.

**--s3BackupFolder <FolderName>**: Folder from bootstrap bucket where the backup file

### Barracuda Web Application Firewall

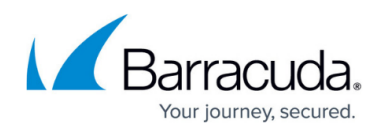

exists.

- **--configBackup <Backfilename>**: Backup file to be used for bootstrapping.
- **--signature**: Name of the user to sign the license agreement
- -**-organization**: Organization name.
- **--email**: Email address.

**Mandatory flags for a BYOL Auto scaling instance launch:**

**--s3LicensingBucket <S3BucketName>**: S3 bucket name, where license file exists.

**--s3LicensingFolder <FolderName>**: Folder from the license bucket.

**--licensebucket**: S3 bucket name where the license file exists.

**--subdirectory**: Folder from the license bucket.

**--defaultdomain**: Default domain name that is used during the licensing.

**--offlinelicensebucket**: S3 bucket name where the license file exists.

**--offlinelicensesubdir**: Folder from the license bucket.

**--healthcheck**: This takes two values: None and ec2Describe.

**--stack name <name>**: Stack name (the values for this is same as the --Stack flag )

### **Flags that are required for the Basic Bootstrapping:**

**--config <>**: The value will be in the following format:

serviceName:ServicePort:ServerIP/Hostname:ServerPort

#### **Advanced Flags**

**--saveSystemDataOnTermination**: When instance gets terminated, the system snapshot will be saved to the cluster bucket.

**--dumpEC2Details**: Instance details will be written to the license bucket with the name **InstanceDetails.dat**.

**--enableTurboMode**: It enables turbo mode for the hostname resolution.

**--maskAdminPassword:** It disables the admin user for the UI.

**Caveats:**

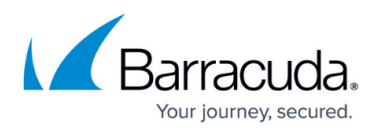

**flag –maskAdminPassword** should only be used with backup-based bootstrapping. The backup should have the external LDAP configured under the **Admin Access Control** because the web interface admin password will be disabled. To access the web interface, you should use the LDAP user.

## Barracuda Web Application Firewall

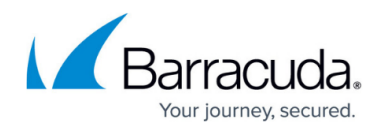

© Barracuda Networks Inc., 2024 The information contained within this document is confidential and proprietary to Barracuda Networks Inc. No portion of this document may be copied, distributed, publicized or used for other than internal documentary purposes without the written consent of an official representative of Barracuda Networks Inc. All specifications are subject to change without notice. Barracuda Networks Inc. assumes no responsibility for any inaccuracies in this document. Barracuda Networks Inc. reserves the right to change, modify, transfer, or otherwise revise this publication without notice.